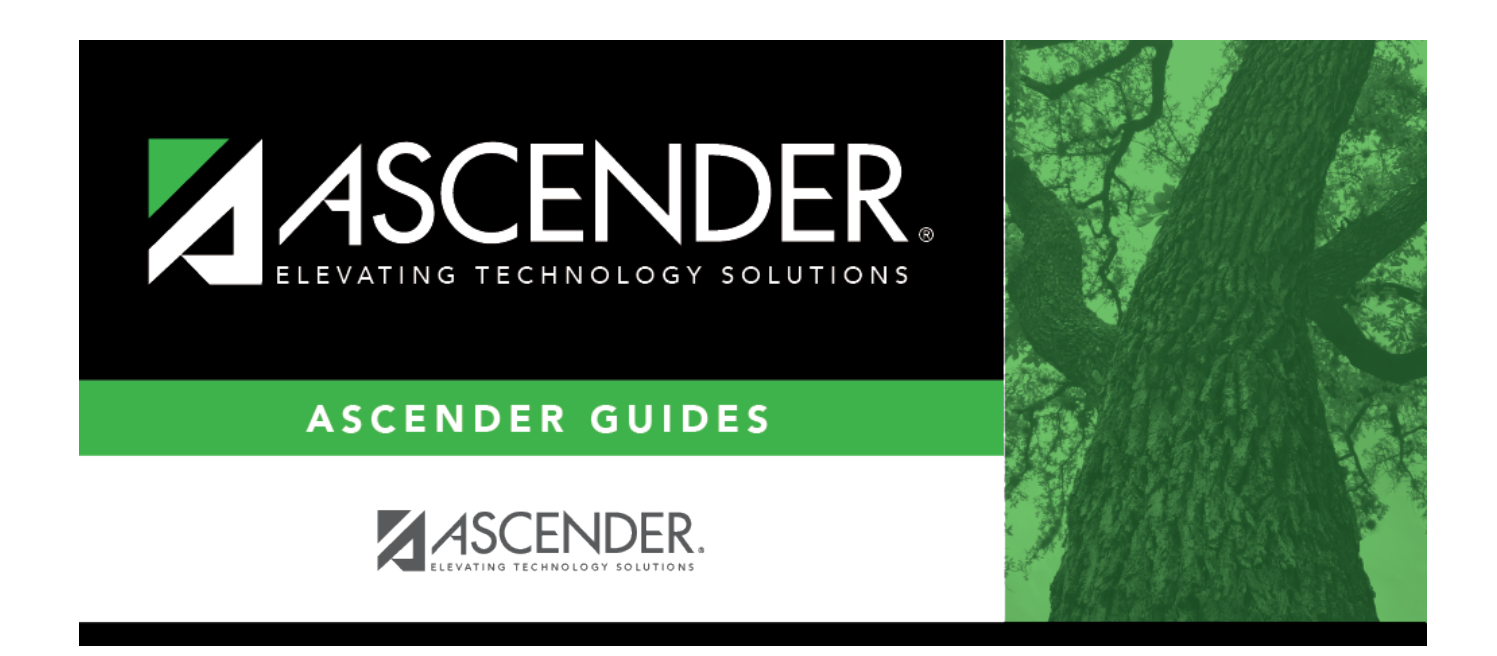

# **Delete/Rebuild Master Schedule**

### **Table of Contents**

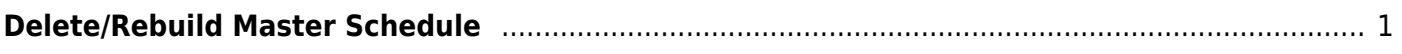

# <span id="page-4-0"></span>**Delete/Rebuild Master Schedule**

#### *Grade Reporting > Utilities > Elem Scheduling > Delete/Rebuild Master Schedule*

This utility deletes and rebuilds the elementary master schedule using the [elementary courses](https://help.ascendertx.com/test/student/doku.php/gradereporting/maintenance/tables/elementary/elemcourses) [table](https://help.ascendertx.com/test/student/doku.php/gradereporting/maintenance/tables/elementary/elemcourses) to determine the period and days met for each course-section.

In elementary grade reporting, the master schedule is deleted/rebuilt during the current year, before elementary course-sections and student schedules are built. The master schedule can be deleted/rebuilt as many times as needed until students have been assigned to course-sections.

Only two-semester course are processed; all others are bypassed. One-semester coursesections must be manually added. You can verify the number of semesters for the course using **Nbr Sem** on [Grade Reporting > Maintenance > Master Schedule > District Schedule.](https://help.ascendertx.com/test/student/doku.php/gradereporting/maintenance/masterschedule/districtschedule/availablecourses)

Before running the program, the following must be completed:

- All elementary courses must be defined in the [district master schedule.](https://help.ascendertx.com/test/student/doku.php/gradereporting/maintenance/masterschedule/districtschedule/availablecourses) The **Credit Lvl** field must be set to E.
- All elementary courses [must be added to the campus master schedule.](https://help.ascendertx.com/test/student/doku.php/gradereporting/maintenance/masterschedule/campusschedule/courseselection)
- Grade level and section information must exist in the [instructor records](https://help.ascendertx.com/test/student/doku.php/gradereporting/maintenance/masterschedule/campusschedule/instructor).
- The [elementary grade table](https://help.ascendertx.com/test/student/doku.php/gradereporting/maintenance/tables/elementary/elemgrade) must be completed.
- The [elementary courses table](https://help.ascendertx.com/test/student/doku.php/gradereporting/maintenance/tables/elementary/elemcourses) must be completed.

#### **Update data:**

❏ Select the process you want to perform:

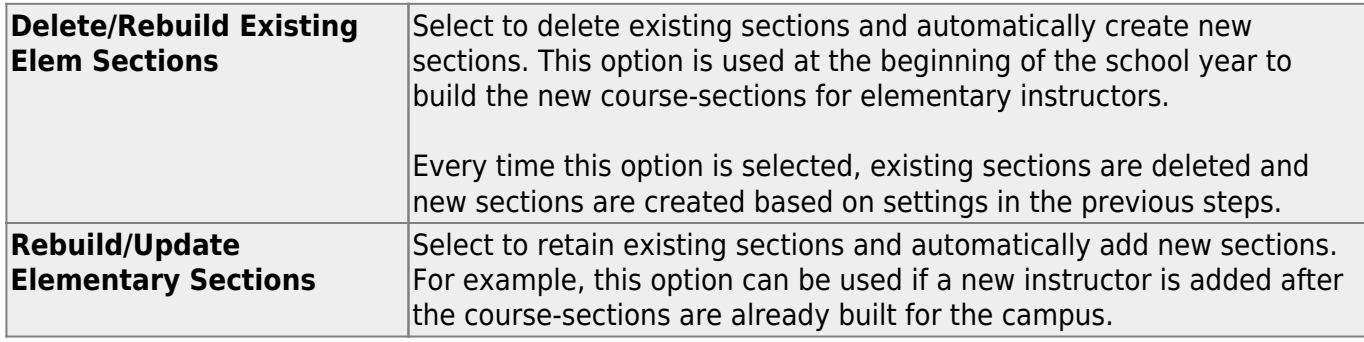

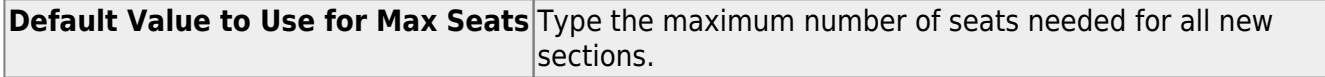

#### ❏ Click **Execute**.

- If you are deleting existing sections, a list of courses-sections is displayed. Click **Delete** to confirm that you want to delete the sections and continue processing. New sections are displayed.
- If you are rebuilding sections, and all possible sections exist, a message is displayed indicating that sections already exist and no new records were created.
- If you are rebuilding sections, and sections do not exist, new sections are displayed.

❏ Click **Save**.

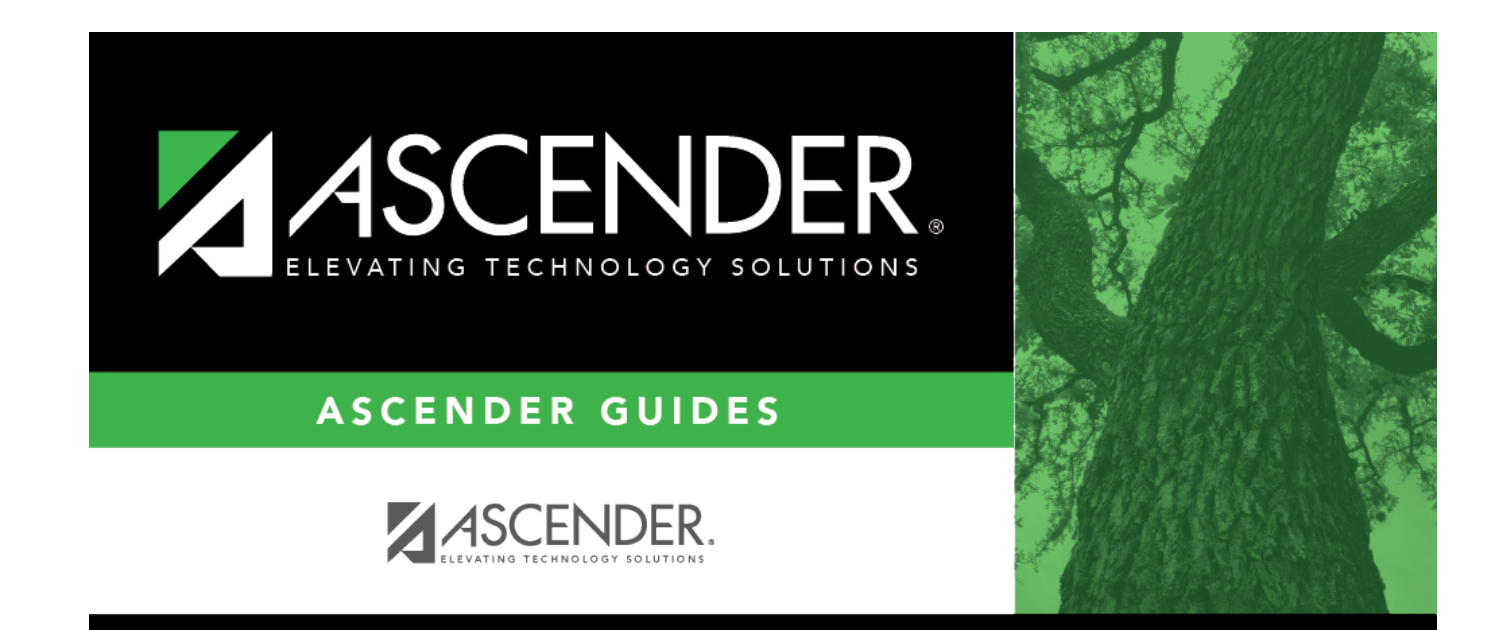

## **Back Cover**